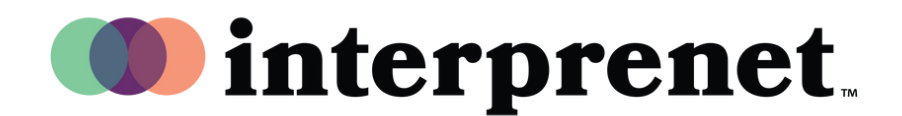

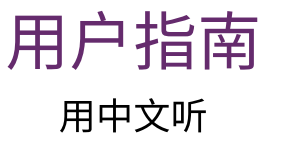

1. 在您的会议/网络研讨会控件中,请单击"口译"

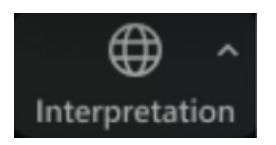

2. 单击您想听到的语言

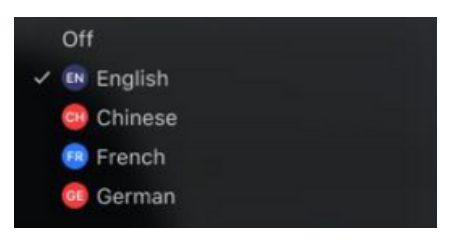

3. (可选)想要只听到口译的语言,请单击"静音原始音频"。

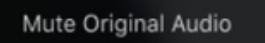

虚拟会议的技巧和礼仪

- 使用带有麦克风的耳塞,而不要使用电脑扬声器和麦克风,为您自己和他人 提供最佳音质。
- 将您自己安排在一个能减少声音或视觉污染的私人空间里开会。
- 使用以太网连接而不是wifi来实现最稳定的互联网连接。
- 当您不是演讲者的时候,请将自己静音。